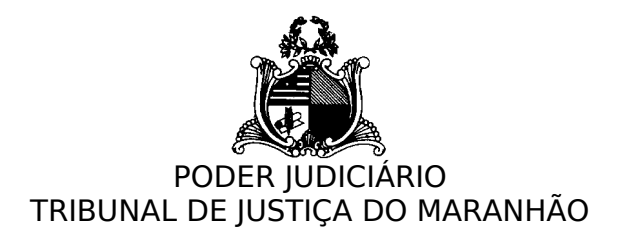

## **COMO UTILIZAR A SALA DE VIDEOCONFERÊNCIA DO MAGISTRADO E CONVIDAR PARTICIPANTES PARA VIDEOCONFERÊNCIA**

O Tribunal disponibiliza uma sala pessoal de videoconferência para cada magistrado, que poderá ser utilizada para a realização de reuniões e audiências.

Para utilizar a sala pessoal o magistrado e os demais participantes da videoconferência devem ter acesso a um computador com webcam e caixa de som ou a um notebook.

Devem ainda ter instalado, de preferência, o navegador Google Chrome, em sua última versão.

As orientações a seguir ensinam como acessar e convidar outras pessoas para a videoconferência.

1. O magistrado deverá acessar o sistema de videoconferência, através do Portal do Judiciário [\(www.tjma.jus.br](http://www.tjma.jus.br/)), clicando no link de "Videoconferência", localizado na seção de "Serviços" do Portal, ou pelo diretamente pelo link vc.tjma.jus.br.

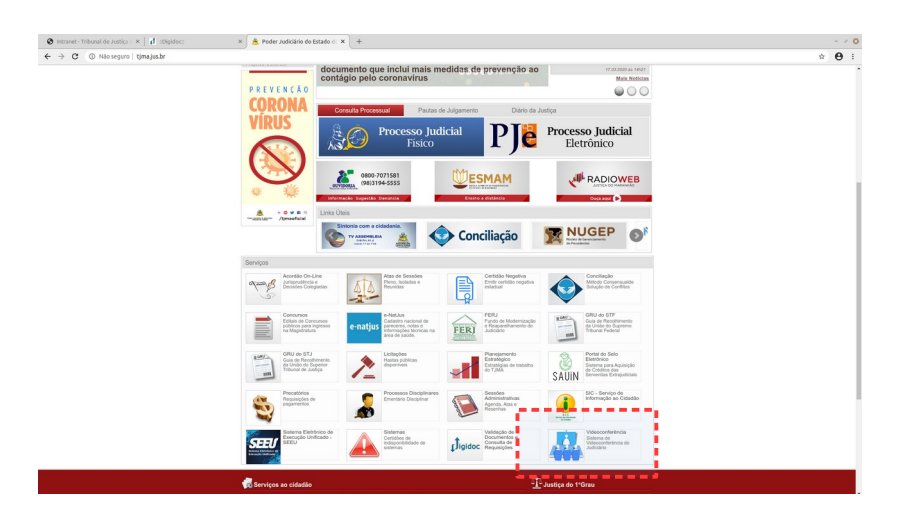

2. Ao acessar a página de login, o magistrado deverá fornecer ser usuário e senha (os mesmos utilizados para acesso à Internet).

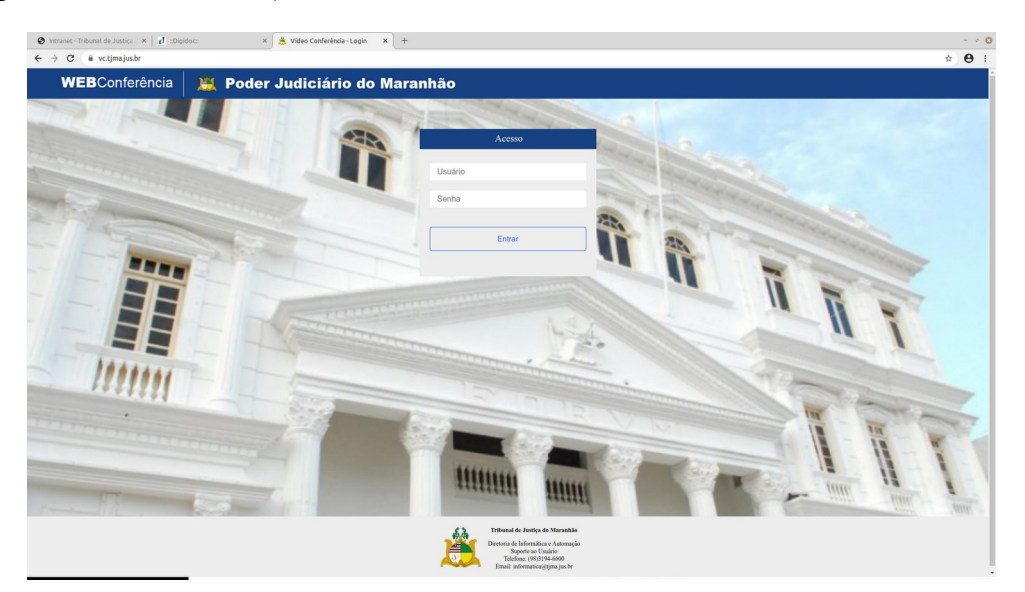

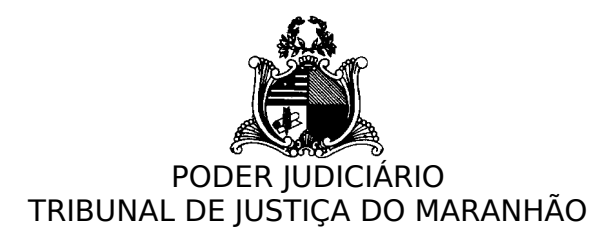

3. Após acesso ao sistema, o magistrado poderá copiar o link de sua sala pessoal e enviar, através de e-mail ou mensagem, para os demais participantes da videoconferência. Também é possível informar os e-mails dos participantes na caixa de texto logo abaixo do link da sala, separando cada e-mail com vírgula. Após clicar no botão "Enviar", o sistema enviará os link para os e-mails informados.

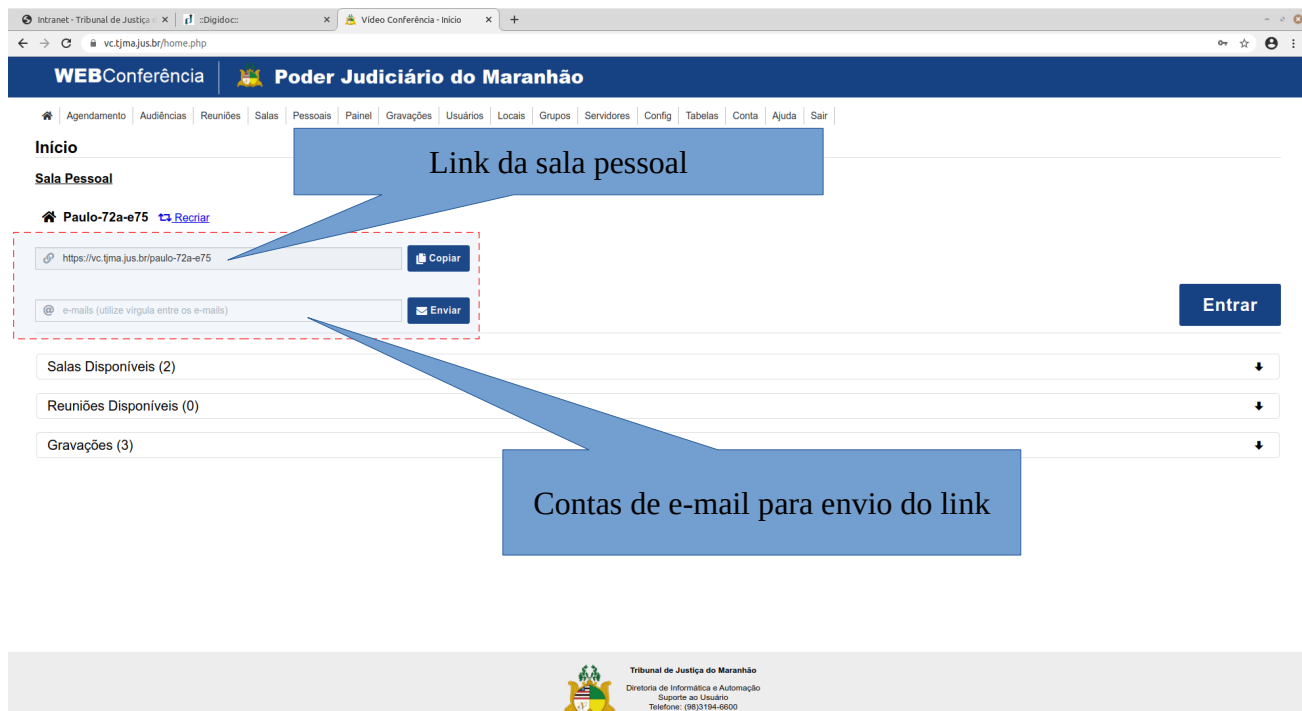

4. Ao receber o link da sala de videoconferência, o usuário deverá clicar no mesmo, sendo direcionado para a página de login:

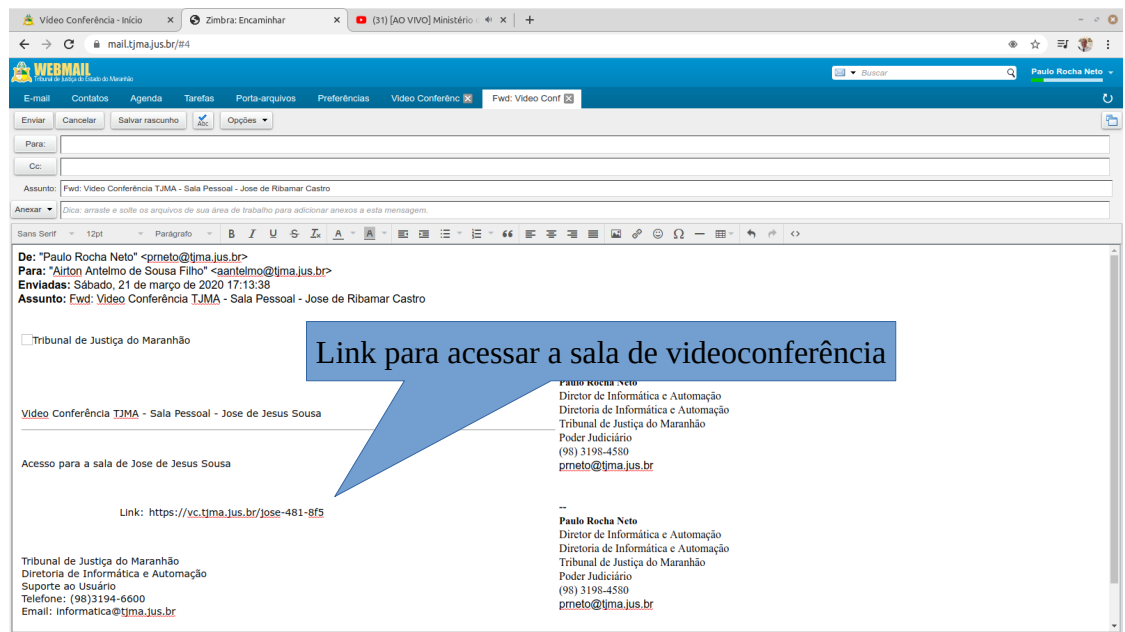

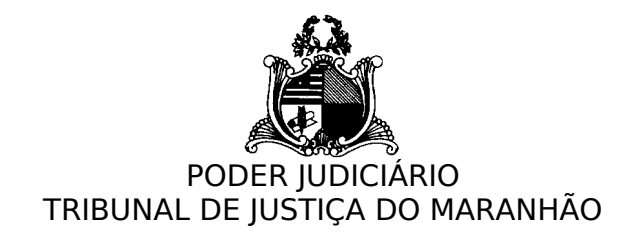

5. Ao carregar a página da sala de videoconferência, o usuário deverá fornecer o seu nome e clicar em "Entrar"

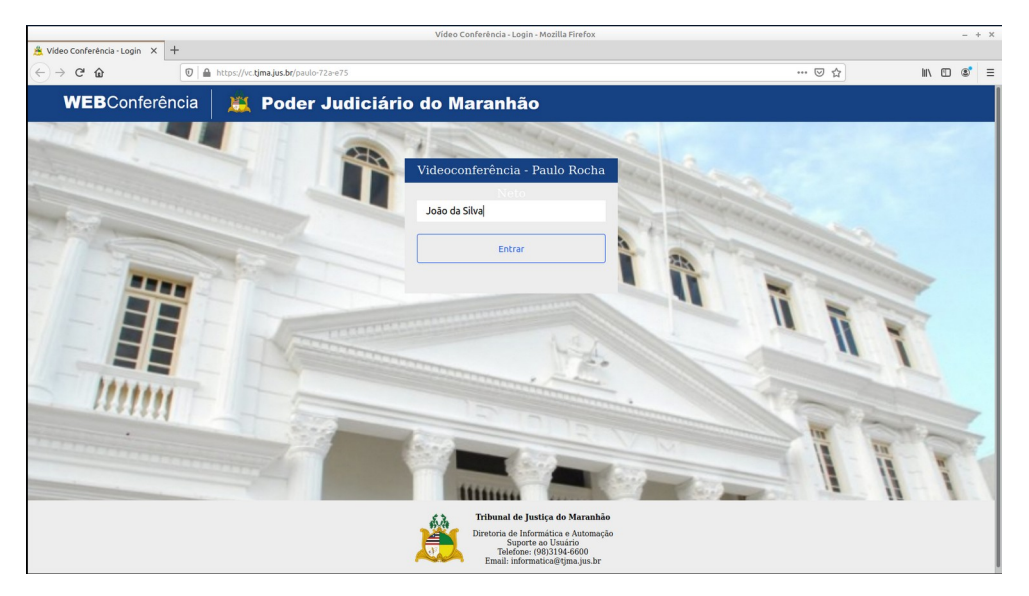

6. Após clicar em "Entrar", o usuário será direcionado para a sala de videoconferência, e deverá escolher a opção "Microfone", clicando sobre ela, para utilizar o microfone do seu computador e poder ser ouvido durante a videoconferência.

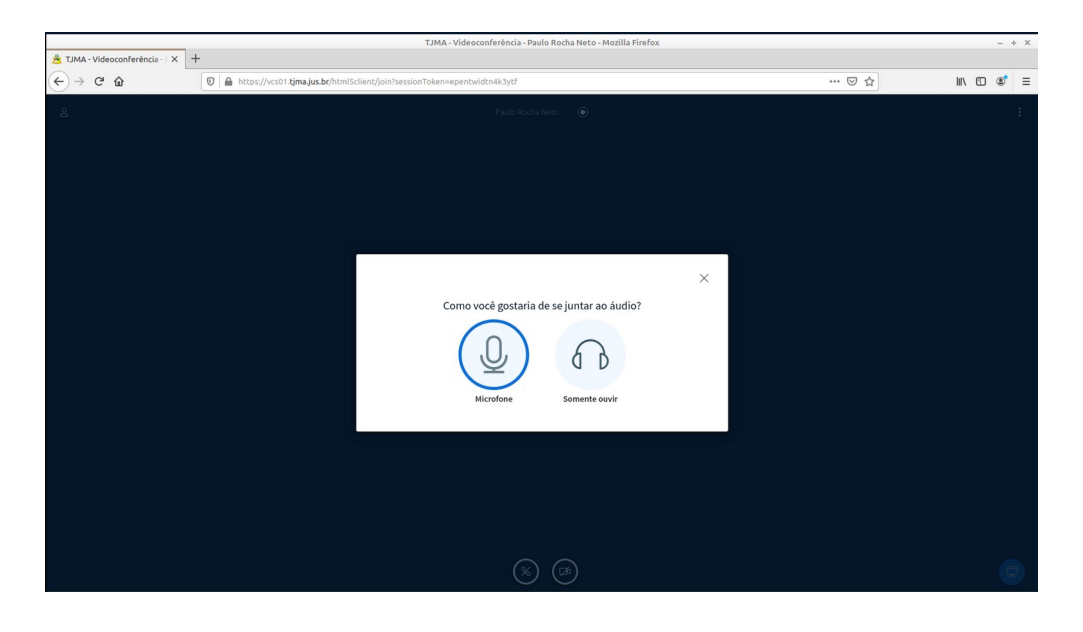

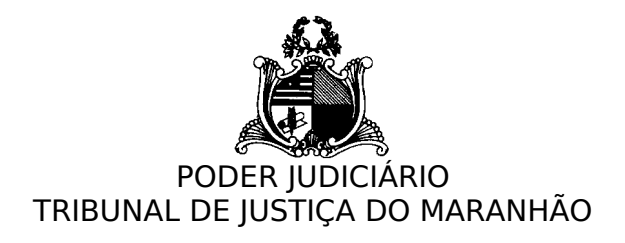

7. Após a seleção de "Microfone", o sistema de videoconferência será iniciado e o usuário poderá visualizar seu interlocutor, falar, ouvir e ser ouvido.

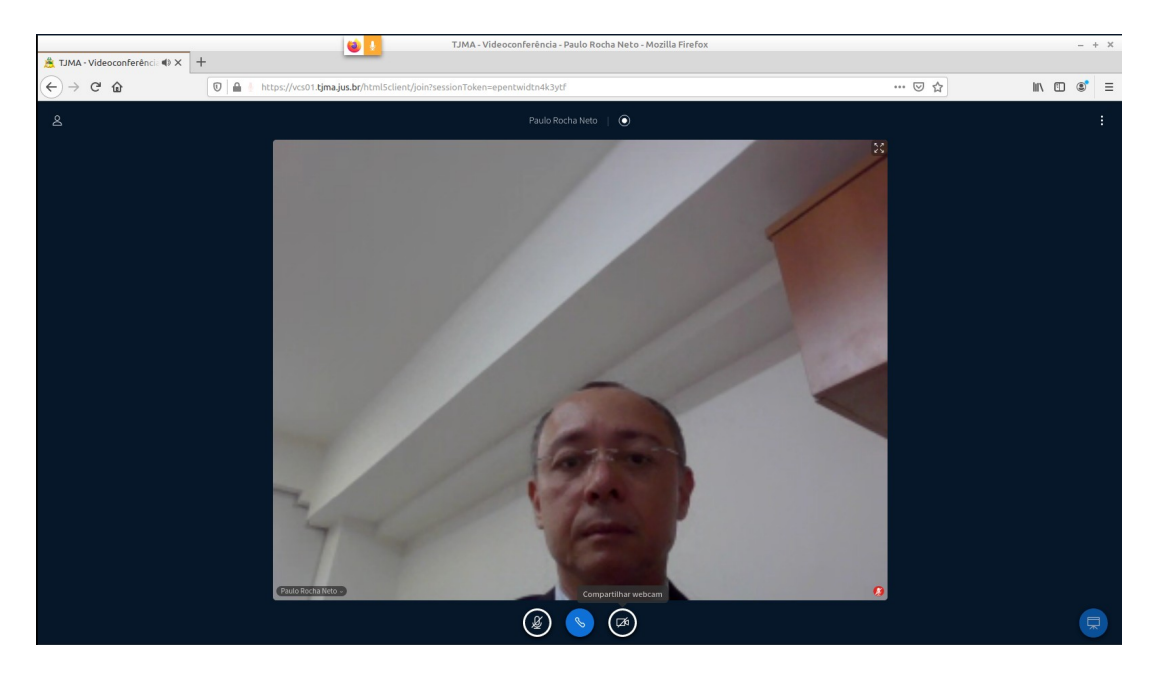

8. Vídeos com instruções de uso da videoconferência por magistrados podem ser acessados em [http://site.tjma.jus.br/videoconferencia.](http://site.tjma.jus.br/videoconferencia)